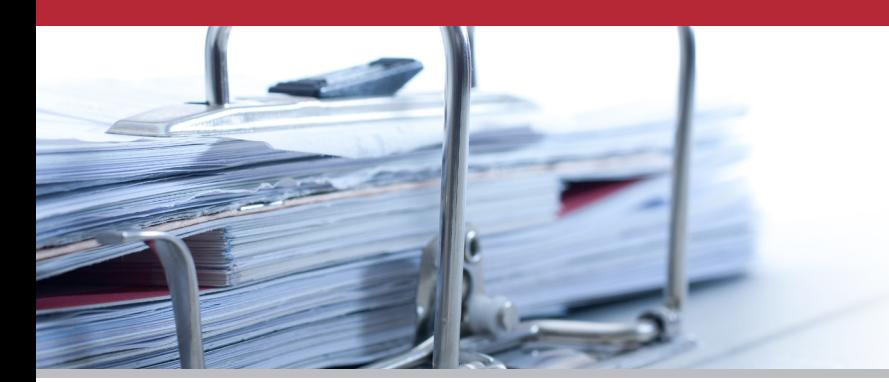

# klopotek.

### **NEWSLETTER 3|2014**

## **Klopotek Patch September 2014**

**The new patch for all versions of the Klopotek software was shipped at the beginning of September 2014. There was a pre-delivery in June 2013 because of the EU amendment to VAT on electronic services as of 1 January 2015; this amendment entails changes to Klopotek Order to Cash (O2C) for one-off and subscription products and we wanted to ensure that you'll have enough time for testing procedures. Apart from many new options for O2C, there are also additional features for planning, royalty calculation and product management, among others. Find out more in this edition of our newsletter and contact us personally for detailed information.**

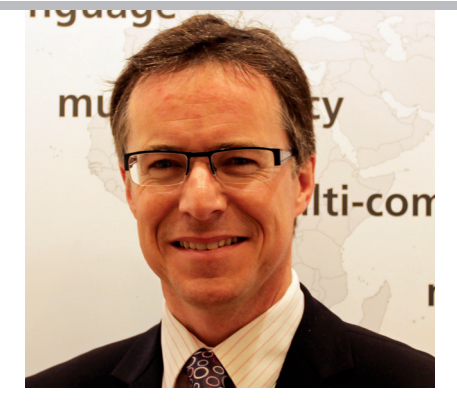

John Lawson, Director Klopotek UK Ltd.

#### **DAM Asset Provision**

Among the many features of Klopotek's integrated DAM tool (Digital Asset Management), is now an assets export feature for catalogs and supplier orders.

For the catalog export, you can specify which asset types will be exported with the catalog XML file. Depending on a system setting, either the asset itself or a link to the asset file is provided.

In order to prevent the export of assets which have not been finalized for publication and to prevent illegal access to DAM objects by means of URL manipulation, assets have to be explicitly released for export by the user. The assets export feature is available from **version 10.8** of the Klopotek software.

#### **Planning: Collective Planning of Multiple Versions**

In the 'List Development' module, you plan the title versions which will be part of your publishing program(s) for a particular period. In addition to other options, you can use the 'Project Tool' (**from version 10.2**) to create an overall strategic marketing plan for multiple versions of a title. This enables you, for example, to plan the release of the title as a paperback in conjunction with its release as an e-book as well as e-book versions of older titles by the same author.

The 'Project Tool' provides two hierarchy levels with which you can structure your publishing lists. These hierarchy levels are flexible. Using drag-and-drop, you can make versions which are already part of a publishing list subordinate to others or make subordinate versions into main versions.

#### **O2C: EU Amendment to VAT on Electronic Services**

As of 1 January 2015, VAT legislation regarding the place a service is provided changes for suppliers of electronic services to private consumers in the European Union (EU). In future, the VAT will no longer be due in the supplier's country; instead it will be due in the consumer's country.

In the Klopotek sales and distribution system Order to Cash (O2C), the customer alone (invoice address) is material to determining the place a service is provided in the case of other services. Entering a delivery address

in the order is only significant in the case of supplies of goods. This is unaffected by the change in legislation, as it relates to a variant of the other services.

This amendment entails changes to the Klopotek sales and distribution systems for one-off and subscription products. **From version 10.8,** a new service type 'E = electronic service' is available in the system setting 'Version Medium' in order to draw a distinction between the VAT treatments. A central JAVA function (tax routine) determines the VAT treatment (VAT rate and flag for the financial accounting system).

In the sales and distribution system for oneoff products, the invoice date (either entered manually – 'Invoice Date', 'BSD Invoicing' tab in the 'Monitor' module – or automatically determined by the system) determines whether the new amendment is applied or not. According to the new directive, the duration end date should be used to determine VAT on subscriptions. This is not feasible,

| DAM - Product - DAM Export Test II |      |                       |              |                                 |        |                       |            |                       |                 |            | $\times$ # |
|------------------------------------|------|-----------------------|--------------|---------------------------------|--------|-----------------------|------------|-----------------------|-----------------|------------|------------|
| $\boxed{\Xi}$                      | PR   |                       |              |                                 |        |                       |            |                       |                 | ÷          |            |
| A Storage level ID                 |      | Subject               |              | Version File Name               |        | <b>Export Comment</b> |            | Created By Created on | Mo <sup>-</sup> | $\bigcirc$ |            |
| 1. Edition                         |      |                       |              |                                 |        |                       |            |                       |                 | 46         |            |
|                                    | 2028 | Document <sub>1</sub> |              | C:\temp\201448114217174953.DOCX | $\Box$ |                       | <b>RUE</b> | 08.04.2014 11:42:17   |                 |            |            |
|                                    | 2032 | Picture               |              | P1030884.JPG                    | $\Box$ |                       | <b>RUE</b> | 08.04.2014 14:02:04   |                 |            |            |
| Work number                        |      |                       |              |                                 |        |                       |            |                       |                 |            |            |
|                                    | 2001 | Picture               |              | P1030884.JPG                    | ತ      |                       | <b>RUE</b> | 18.03.2014 16:39:31   |                 |            |            |
|                                    | 2013 | Picture               |              | P1040571_Nati_neu.JPG           | 4      | New version           | <b>RUE</b> | 01.04.2014 15:51:18   |                 |            |            |
|                                    | 2014 | Picture 2             |              | P1040571_Nati_neu.JPG           | ತ      | Update                | <b>RUE</b> | 01.04.2014 15:56:13   |                 |            |            |
|                                    | 2015 | Picture               | $\mathbf{3}$ | P1040571 Nati neu.JPG           | ತ      |                       | <b>RUE</b> | 01.04.2014 16:00:52   |                 |            |            |

Digital Asset Management: Assets export feature.

#### **NEWSLETTER 3 | 2014**

however, because subscriptions can span multiple years. For this reason, the duration start date defines how VAT is determined in the sales and distribution system for subscription products.

#### **O2C: Orders – Document Bundling in a Collective Document**

As a service provider for publishing houses (e.g. a service center) who processes orders from customers and invoices in the name of the suppliers (publishers) you may want to make it possible for the publishers' customers to settle outstanding amounts for multiple suppliers with a single payment.

In the Klopotek O2C (Order to Cash) sales and distribution system, the collective document feature has been made available for this purpose as an additional feature (f**rom version 10.8**). Collective documents list the

invoices or credit notes of multiple suppliers, and specify the total amount payable.

#### **O2C: 'Orders (BSD)' – Delivery Number Display – Open Document**

**From version 10.8**, the 'Open Document…' (pop-up menu) option is available for orders with the 'Shipped' status in the search results ('Orders [BSD]' form) in the 'Orders' module of Klopotek O2C for one-off products. Use this option to directly jump into the corresponding delivery note. In addition, the delivery note number is displayed in the search results to the right of the processing status.

#### **O2C: Order Confirmation – Offer via E-mail**

Entering orders in the Klopotek Order to Cash system (O2C) has been optimized so

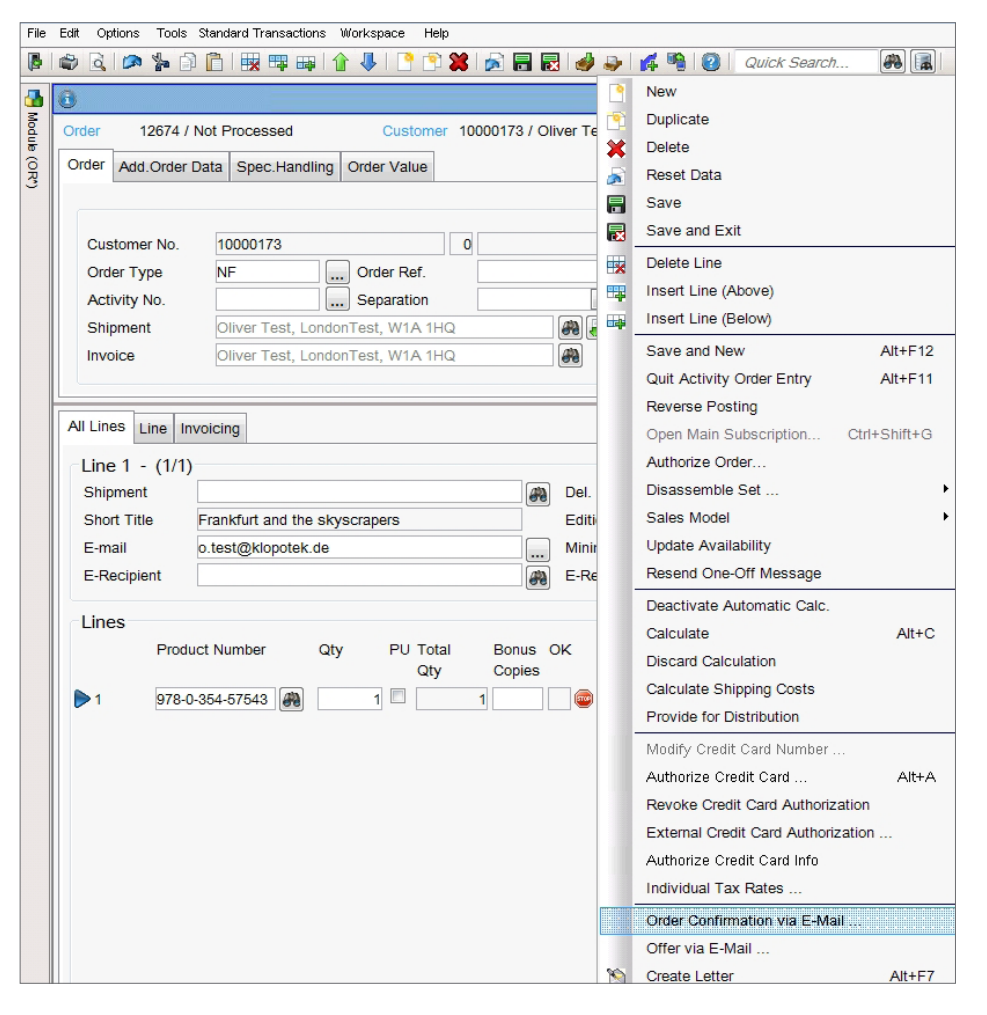

O2C: generate an order confirmation or an offer and send it via e-mail.

that you can generate an order confirmation or an offer and send it via e-mail to the customer you were just talking to (**from version 10.11**). The order confirmation or the offer contains information on the availability and prices of the desired products, as determined by the calculation function in the Klopotek system. The system generates a PDF document which is automatically attached to the e-mail and saved in your file system.

#### **Statistics: MBS – EDItX Converter XSL for Sales Revenue Adaptor (IN)**

The electronic transfer of accounting information in a standardized format is desirable for many areas of the publishing industry – particularly in light of the constantly increasing quantities of data, which, in many cases, are still processed manually.

Assistance is available for the German market in the form of a simplified version of the 'EDItX Sales Report' standard (**version 1.1**) developed by EDItEUR. The simplified standard is an extract which was jointly developed by various German data suppliers and is described in the 'Guidelines for the exchange of accounting information in EDItX Salesreport format' (version 1.0.2, http://www. bic-media.com/dmrn/fileadmin/files/editx/ EDItX\_salesreport-guidelinesENG.pdf). These guidelines contain additional details and define the agreed structure which is used as a basis for the import into the Klopotek system. You can use the 'EDItX converter XSL for Sales Revenue adaptor (IN)' (**from version 10.8**) to import the relevant data into the statistics.

#### **O2C: Production of and Royalties for Subscription Products**

Klopotek O2C for handling subscriptions has been optimized. By assigning a royalty product to subscription products, it is possible (f**rom version 10.8**) to pay the author(s) royalties for a subscription product and to plan and publish versions of the subscription product in the 'Production' module.

Credits are more likely in subscription business than in traditional one-off business.

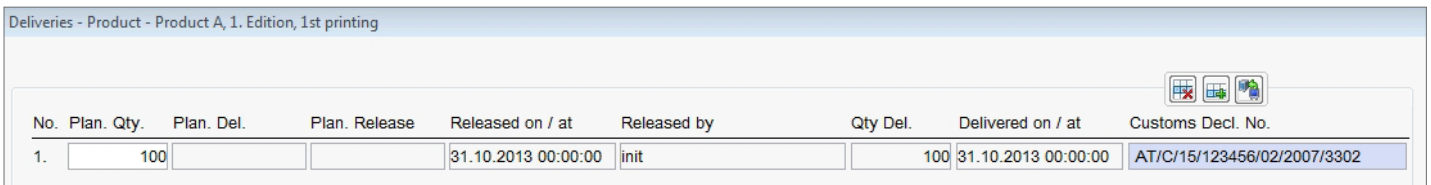

Entering the customs declaration number at delivery level in the Klopotek system.

Because in the case of electronic products, no reserves for returns can be formed in order to avoid the need to recover royalties, publishers have to be able to react more flexibly to credits. In the school book sector for example, it is common to send early invoices for subscriptions beginning in the coming year which are then often cancelled before the school year begins. The use of recognized revenue as the basis for royalties only begins with the school year and avoids the problems described.

In addition to the royalty basis, it is important that the authors of an electronic database vary. The system calculates royalties according to the current author(s) of the respective product. Credit notes are debited from the author(s) who are/were responsible.

In the production context, it is possible to calculate costs and to draw up and monitor schedules. It is important that electronic products are also planned and produced in versions/editions or print runs. To this end, the 'Print' tab is available for online subscription products as well.

#### **Royalty Statements: Payments for Invoices in Financial Accounting Interface CR&R**

If you enter a payment for an invoiced sub rights claim in the Klopotek system, the postings for the revenue shares are exported to the 'Financial Interface CR&R' with a separate posting types system (**from version 10.11**). This is necessary because in some countries – such as Germany – reserves are first set aside for the invoiced revenue shares. These reserves are only released, and royalties posted as costs, upon payment of the invoice.

#### **Import Rights Revenues from CCC RightsLink**

The 'PPM CCC Rightslink Import Rights Revenues' batch procedure enables you to import rights revenues which were settled via the CCC RightsLink internet portal into your PPM system and process them like system-internal rights revenues.

Sales statistics, which can also be imported, are generated once per quarter for the licensing publisher. This feature is available **from version 10.2**.

#### **Products: Generation of Foreign Currency Prices**

As of version 10.5, foreign currency prices are generated on the basis of the currency entered by the user (base currency). This optimization makes price generation independent of your standard currency and significantly increases the flexibility with which you can define individual rules and conversion conditions.

#### **Customs Declaration Number at Delivery Level**

In order to ensure transparent customs clearance for goods produced overseas, you enter the customs declaration number at delivery level in the Klopotek system (available **from version 10.11**). In case of a customs audit, the correct customs declaration number must be stored for every customs-relevant invoice.

The customs declaration number is part of the product export, the 'Product adaptor

(OUT)' message based service, and the import/export interface for incoming invoices.

#### **Warehouse: Product-related Inventory**

In addition to the optional restriction to subareas of the warehouse, inventories can also be restricted to a product or list of products. Inventories can be carried out for one or more products covering all the storage locations where these products are stored. This feature is available from version **10.11.**

#### **UNICODE Keyword Generation: Special Characters**

In a number of modules in the Klopotek system, keywords are automatically generated by the system or by means of batch procedures. These keywords are then available to users to make searching for objects more efficient.

If the character set of your database is set to UNICODE, any special characters are converted on the basis of a configuration table during keyword generation (available **from version 10.2**). (Initially, the configuration table contains all the ASCII characters which the Klopotek system uses to convert UNICODE special characters.)

#### **GUI Optimization: Behavior of Forms on Opening and Closing**

In addition to several GUI optimizations already delivered in patch January 2014 and in the pre-delivery of June 2014, this patch contains a new important GUI change. Please

#### **NEWSLETTER 3 | 2014**

get in touch with your consultant or key account manager to learn more about our new GUI.

As of **version 10.8**, the general behavior of forms on opening and closing has been optimized in order to help you work more efficiently.

#### First option

If you have selected the option 'Form Opens in the Same Pane' in the user profile, forms behave as follows when opened and closed: If a form is opened via an option on a module, e.g. 'Payments Due' ('Royalty Accounts' module) or 'Inventory' ('Storage

Creating a product-related inventory.

Loc.' module), this form is always opened on the left edge of the pane, even if other forms are already open. If a form is opened from another open form, e.g. a search form, this form is always placed immediately to the right of the source form. If an additional form is opened from the newly opened form, it is in turn placed to the right of its source form. This behavior is based on the so-called "breadcrumb" navigation concept.

#### Second option

If you have selected the option 'Form Opens in the Opposite Pane' in the user profile, forms behave as follows when opened and

closed: If a form is opened via an option on a module, it is always opened on the left edge of the upper pane. If a form is opened from another form which is open in the upper pane, it opens in the lower pane (and vice versa. The new form is opened to the right of the last form in the opposite pane if, before the selection, no form was active in that pane. If, however, a form in that pane was active before the new form was opened, the new form opens to the right of this form.

#### **Last, but not least: Global eBook Report Spring 2014 Available for Download**

The Global eBook Report Spring 2014 Update, created by Rüdiger Wischenbart (Founder of Content & Consulting and new Head of the Publishers' Forum) and sponsored by Klopotek, is now available. You can download it for free from the 'News' section of our website as a PDF file.

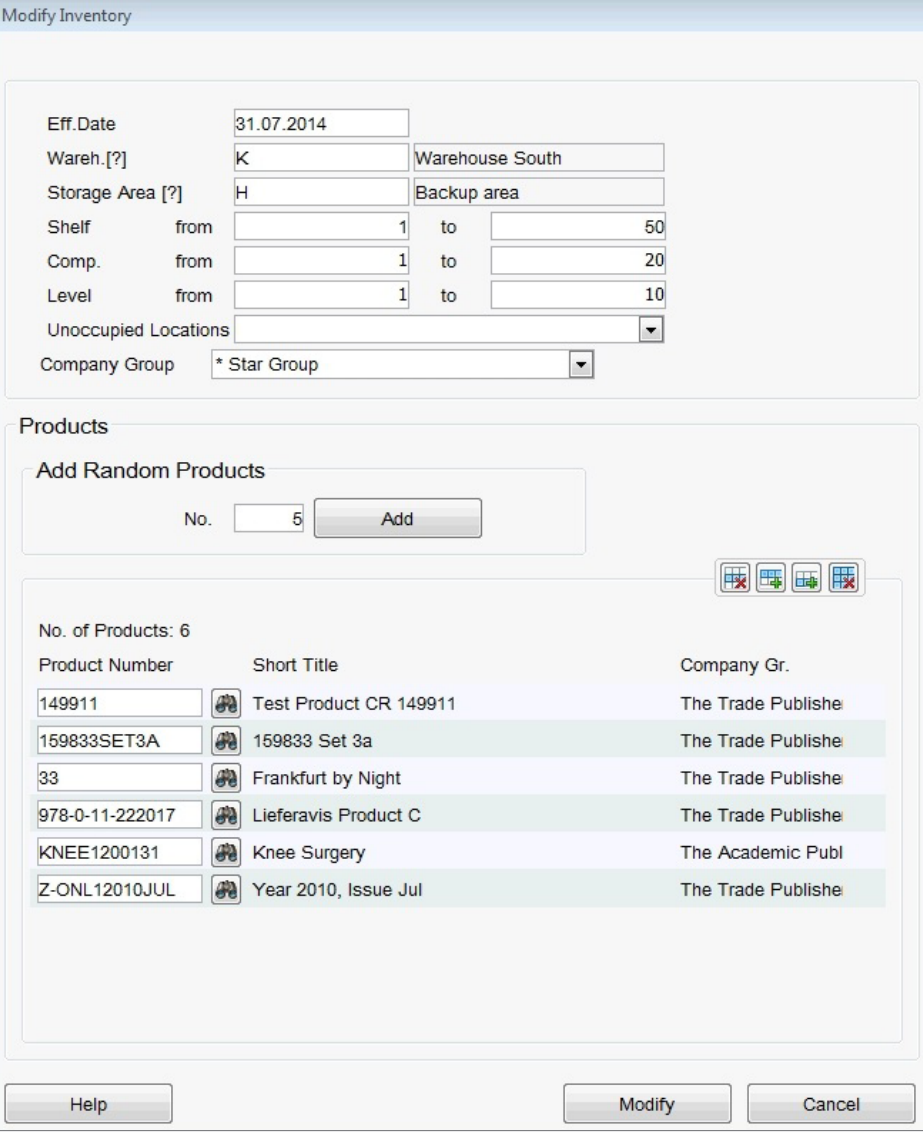

#### **Would you like more information?**

We are happy to provide you with more information about the optimized functionality of our software briefly described in this newsletter. Please contact your consultant or key account manager to learn more.

#### **Klopotek UK Ltd.**

Office UK (north of London) Devonshire House Manor Way Borehamwood Hertfordshire WD6 1OO Tel +44 20 8731 4596 **www.klopotek.co.uk j.lawson@klopotek.co.uk**